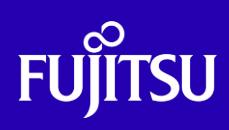

Oracle Solaris Webサーバ構築手順書 -Apacheの利用-

2019年9月

第1.0版

富士通株式会社

© 2019-2023 Fujitsu Limited

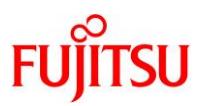

### ■ 使用条件

- 著作権・商標権・その他の知的財産権について コンテンツ(文書・画像・音声等)は、著作権・商標権・その他の知的財産権で保護されています。 本コンテンツは、個人的に使用する範囲でプリントアウトまたはダウンロードできます。ただし、これ以外の利用(ご自 分のページへの再利用や他のサーバへのアップロード等)については、当社または権利者の許諾が必要となります。
- 保証の制限

本コンテンツについて、当社は、その正確性、商品性、ご利用目的への適合性等に関して保証するものではなく、その ご利用により生じた損害について、当社は法律上のいかなる責任も負いかねます。本コンテンツは、予告なく変更・廃 止されることがあります。

• 輸出または提供 本製品を輸出又は提供する場合は、外国為替及び外国貿易法及び米国輸出管理関連法規等の規制をご確認の上、 必要な手続きをお取りください。

## ■ 商標について

- UNIX は、米国およびその他の国におけるオープン・グループの登録商標です。
- SPARC Enterprise、SPARC64 およびすべての SPARC 商標は、米国 SPARC International, Inc.のライセンスを受 けて使用している、同社の米国およびその他の国における商標または登録商標です。
- Oracle と Java は、Oracle Corporation およびその子会社、関連会社の米国およびその他の国における登録商標で す。
- その他各種製品名は、各社の製品名称、商標または登録商標です。

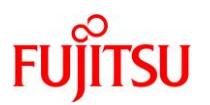

# はじめに

### 本書の内容

- SPARC/Solaris を使用される方を対象に、Oracle Solaris 11 で提供される Apache の導入手順につ いて記載しています。
- Oracle Solaris 11 の詳細については、以下の URL を参照してください。 Oracle Solaris 11.4 Infomation Library [https://docs.oracle.com/cd/E75431\\_01/](https://docs.oracle.com/cd/E75431_01/)

### 留意事項

- 本書は、Oracle Solaris 11.4 の機能を基に作成しています。
- 本書に記載の設定値(ホスト名、IP アドレスなど)は、参考例です。実際のシステム環境に応じて読み 替えてください。
- 本書は、Apache 2.4.39 で環境を構築しています。Apache 2.4.39 よりも前の版数では、設定値および 手順が異なる場合がありますので、注意してください。
- 本書は、Oracle Solaris を Solaris と記載することがあります。

#### 検証環境

• 本書に記載している操作の実行例には、以下の検証環境を使用しています。

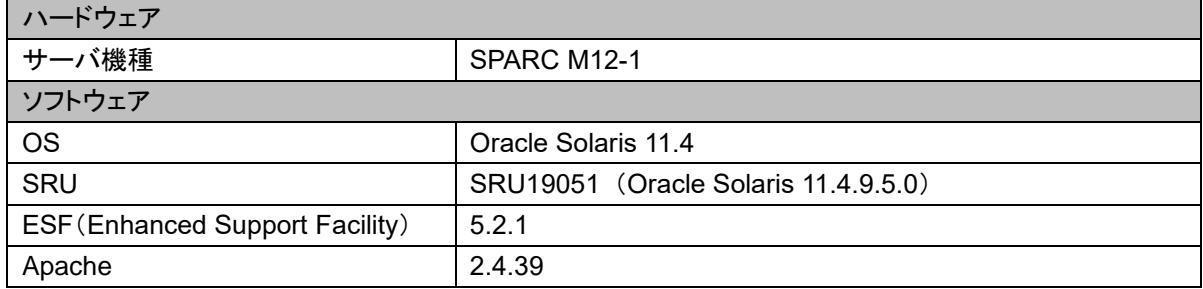

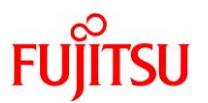

# 目次

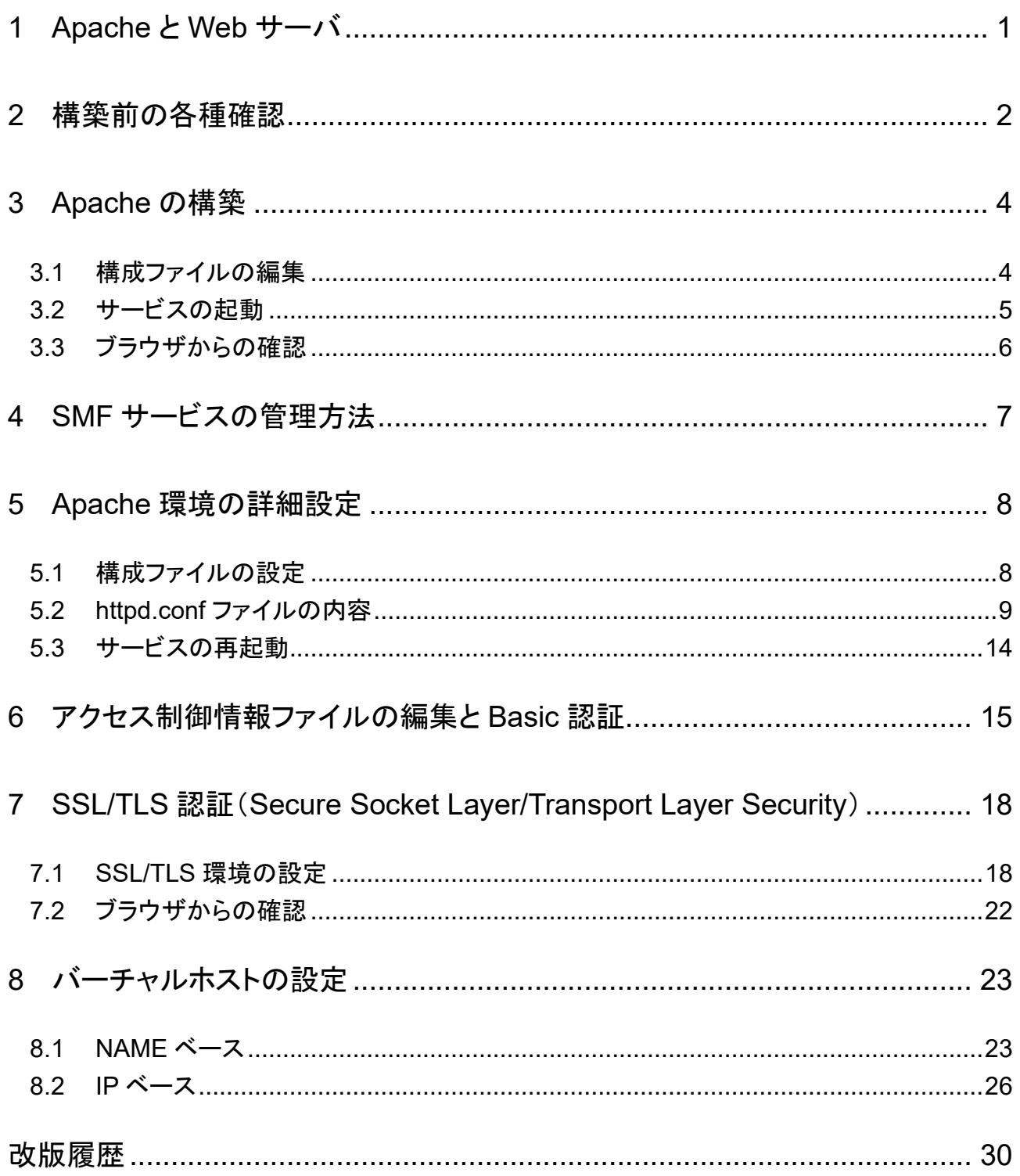

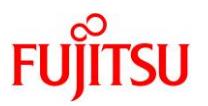

### <span id="page-4-0"></span>**1 Apache** と **Web** サーバ

Apache とは、Web サービスを提供するための HTTP(ハイパーテキスト転送プロトコル)サーバソフトウ ェアです。

Apache を使用して Web サーバを構築することで、HTML 文書や画像などの情報を蓄積しておき、 Web ブラウザなどのクライアントからの HTTP リクエストに応じて、これらの情報を送信できます。

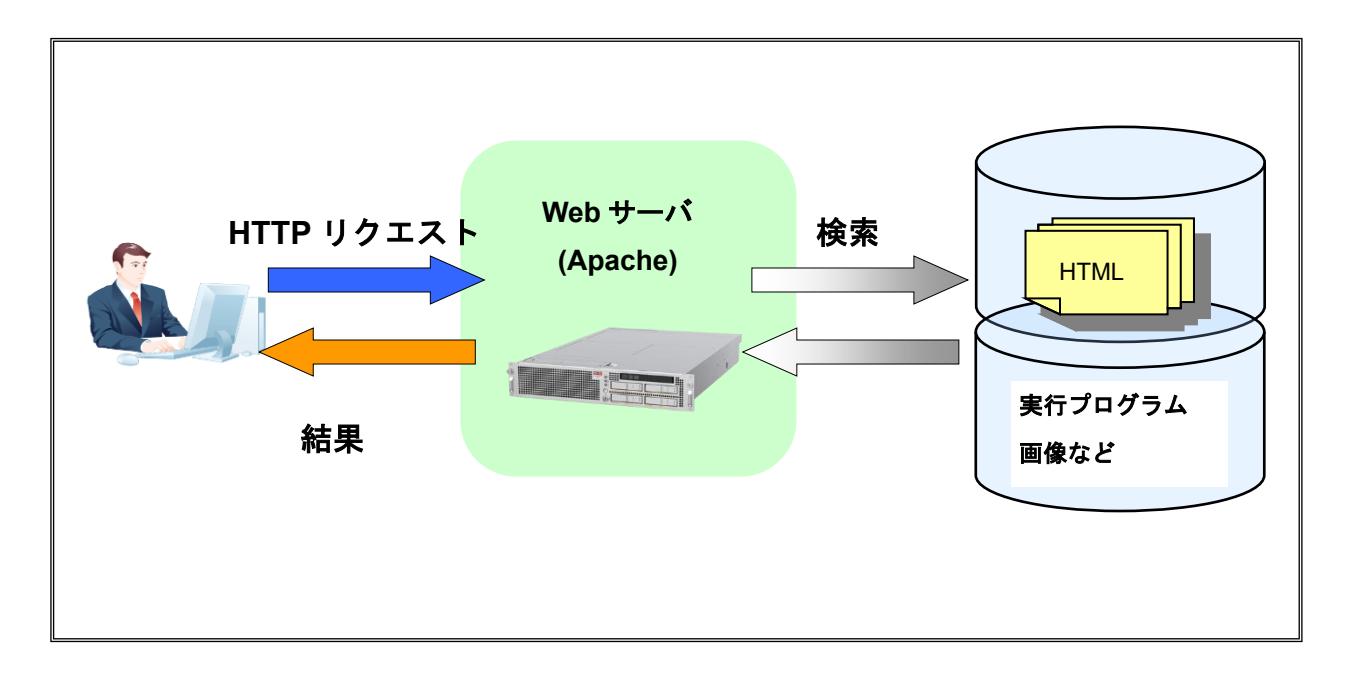

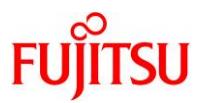

### <span id="page-5-0"></span>**2** 構築前の各種確認

Oracle Solaris 11 をインストールすると、標準で Apache がインストールされます。 本書では、Apache の構築手順を解説します。

構築前に、本書で使用する環境を確認します。

- Solaris 11(本書では Solaris 11.4)のバージョン
- Solaris 11 の SRU(Support Repository Update)
- Apache のバージョン
- Apache サービスの状態

### **1) Solaris 11** のバージョンを確認します。

# cat /etc/release Oracle Solaris 11.4 SPARC Copyright (c) 1983, 2019, Oracle and/or its affiliates. All rights reserved. Assembled 21 May 2019

### **2) SRU**(**Support Repository Update**)のバージョンを確認します。

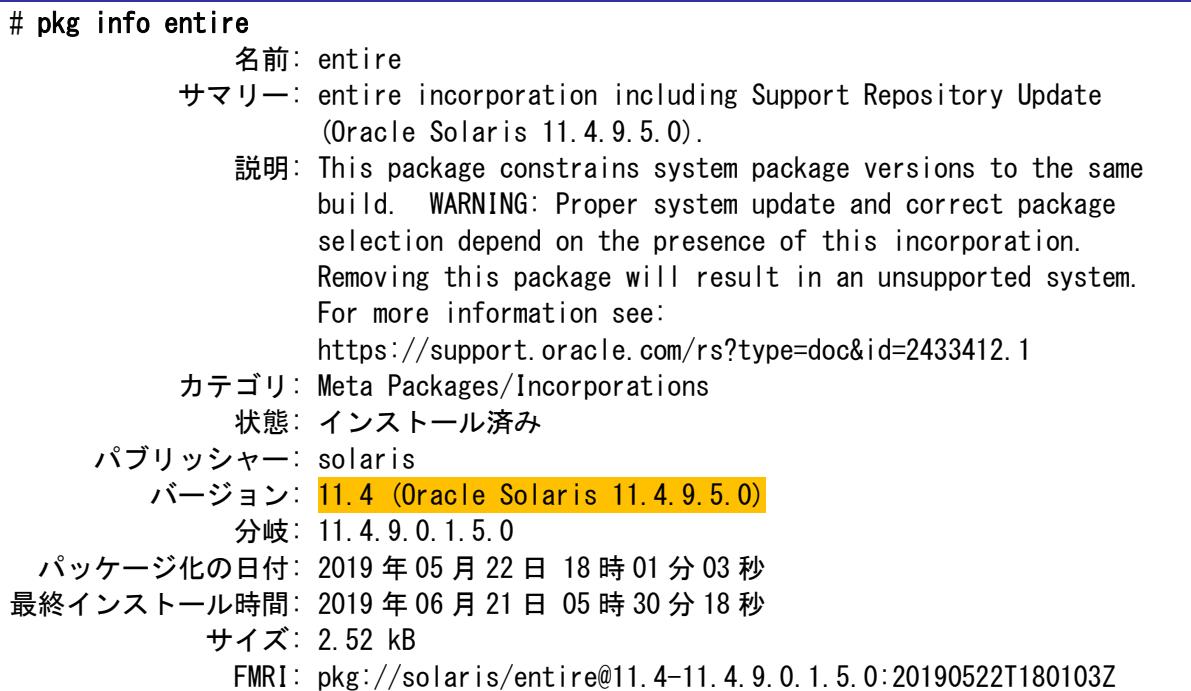

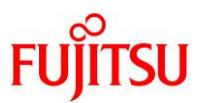

### **3) Apache** のバージョンを確認します。

# /usr/apache2/2.4/bin/httpd -v Server version: Apache/2.4.39 (UNIX) Server built: Apr 8 2019 05:14:49

### **4) Apache** のサービスの状態を確認します。

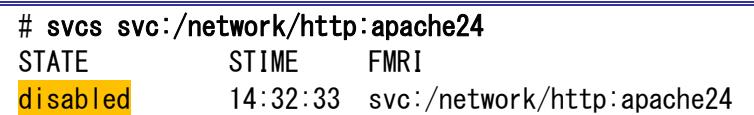

© 2019-2023 Fujitsu Limited

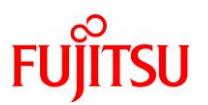

### <span id="page-7-0"></span>**3 Apache** の構築

### <span id="page-7-1"></span>**3.1** 構成ファイルの編集

Apache の構成ファイルは、/etc/apache2/2.4/の配下にサンプルが用意されていますので、サンプルフ ァイルをコピーして編集します。

**1)** サンプルファイルのうち、構成ファイル(**httpd.conf**)のバックアップを作成します。

# cp /etc/apache2/2.4/httpd.conf /etc/apache2/2.4/httpd.conf\_bak

**2)** 構成ファイルを編集します。

#### # vi /etc/apache2/2.4/httpd.conf

- 構成ファイルの設定項目(パラメータ)については「5.2 httpd.conf [ファイルの内容」](#page-12-0)を参照してください。
- ► 以降、ファイル記述例の行頭に記述されている数字は、ファイルの行数を表します。vi エディタの「:set nu」コマンドで確認できま す。
- <span id="page-7-2"></span>i) 「ServerName]を設定します。

自身のホスト名を指定します。ここでは例として、ホスト名を「websv.example.co.jp」とします。

【書式】 ServerName ホスト名[:ポート番号]

246 # ServerName gives the name and port that the server uses to identify itself. 247 # This can often be determined automatically, but we recommend you specify 248 # it explicitly to prevent problems during startup. 249 # 250 # If your host doesn't have a registered DNS name, enter its IP address here. 251 # 252 ServerName websv.example.co.jp:80

- ► DNS による名前解決ができない場合、IP アドレスを指定します。
- ▶ ポート番号を省略した場合は、80番ポートが指定されます。

### 《注意》

Apache を起動する際に、ローカルリポジトリとポート番号がバッティングするため、サービスが起動 できない場合があります。publisher のポート番号を他の空きのポート番号に変更してください。 ポート番号の変更手順に関しては、以下を参照してください。

• 『Oracle Solaris 11 を使ってみよう(構築・運用手順書)』 <https://www.fujitsu.com/jp/sparc-technical/document/solaris/#os>

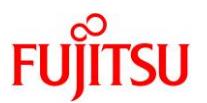

ii) [DocumentRoot]を設定します。

HTML ドキュメントを置くトップディレクトリを指定します。

272 # DocumentRoot: The directory out of which you will serve your 273 # documents. By default, all requests are taken from this directory, but 274 # symbolic links and aliases may be used to point to other locations. 275 # 276 DocumentRoot "/var/apache2/2.4/htdocs" 277 <Directory "/var/apace2/2.4/htdocs">

### <span id="page-8-0"></span>**3.2** サービスの起動

**1) Apache** のサービスを起動します。

# svcadm enable svc:/network/http:apache24

**2) Apache** のサービスを確認します。

# svcs svc:/network/http:apache24 STATE STIME FMRI online 15:58:23 svc:/network/http:apache24

- **3)** ホスト名を設定します。
	- # vi /etc/hosts : 10.20.112.192 websv.example.co.jp :

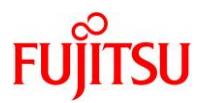

### <span id="page-9-0"></span>**3.3** ブラウザからの確認

Web ブラウザから Web サーバへ接続できることを確認します。以下の URL を入力します。 http://ホスト名<:ポート番号>

※ 「3.1 構成ファイルの編集」手順 2)の [i\)](#page-7-2)で IP アドレスを設定した場合は、「ホスト名」に IP アドレスを 指定してください

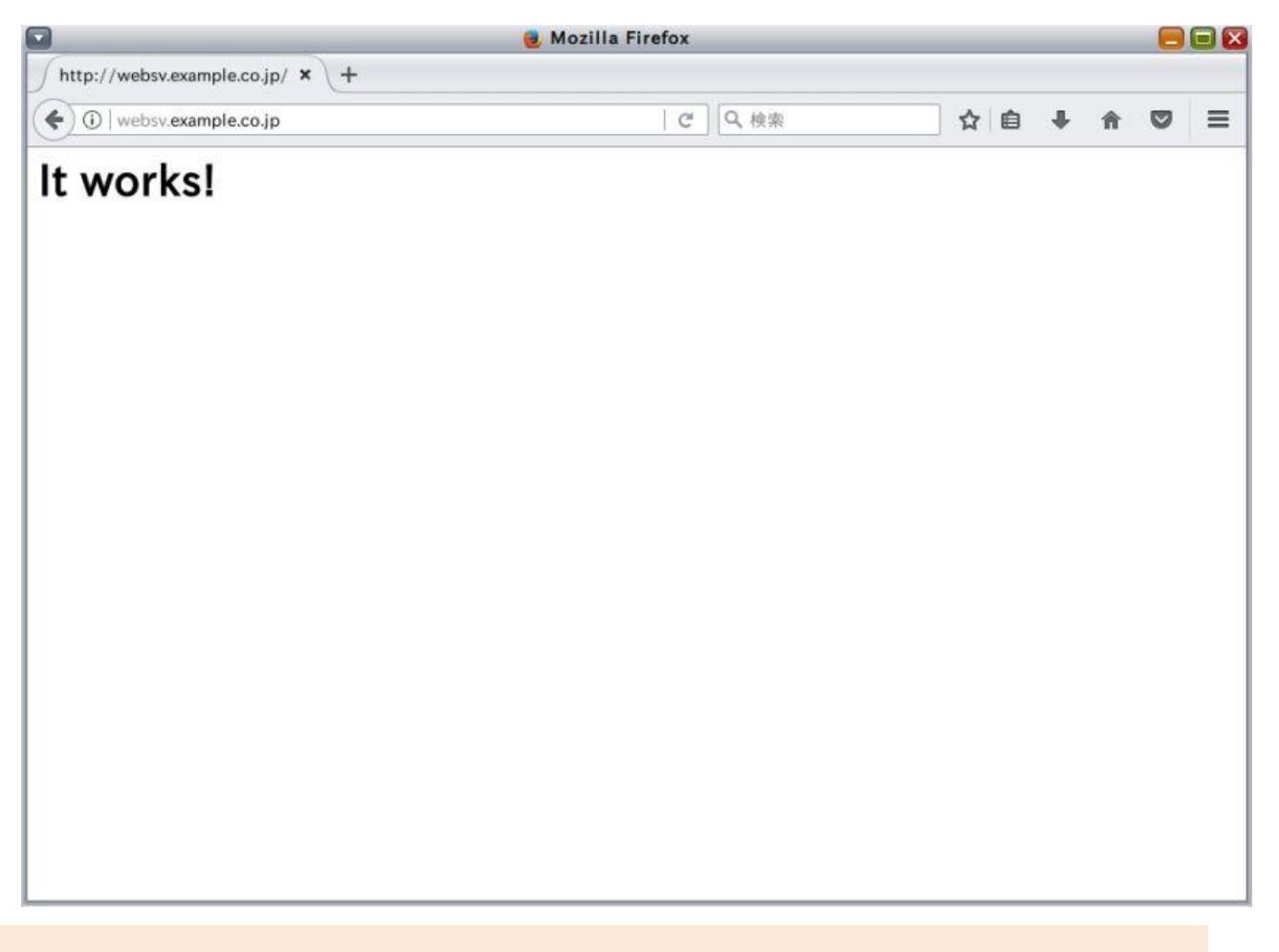

### **Point**

DocumentRoot ディレクティブで指定したディレクトリ内の、DirectoryIndex ディレクティブで指定し たファイルの内容が表示されます。

ディレクティブについては、「5.2 httpd.conf [ファイルの内容」](#page-12-0)を参照してください。

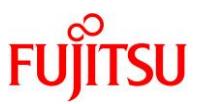

### <span id="page-10-0"></span>**4 SMF** サービスの管理方法

ここでは、SMF 対応した Apache のサービス管理の方法についてまとめています。必要に応じて参照し てください。

### ● サービスの状態確認

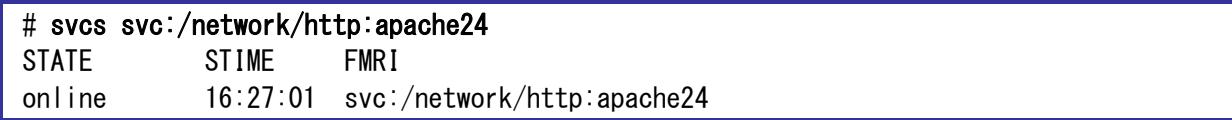

► STATE の主な表示は、「online」(起動)と「disable」(停止)です。

► サービス名は、省略形「apache24」でも指定することができます。以下のコマンドも同様です。

#### ● サービスの起動

# svcadm enable svc:/network/http:apache24

⚫ サービスの停止

# svcadm disable svc:/network/http:apache24

- ⚫ サービスの再起動
- # svcadm restart svc:/network/http:apache24
- ⚫ サービスの更新
- # svcadm refresh svc:/network/http:apache24

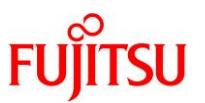

# <span id="page-11-0"></span>**5 Apache** 環境の詳細設定

### <span id="page-11-1"></span>**5.1** 構成ファイルの設定

構成ファイル(/etc/apache2/2.4/httpd.conf)を編集することで、Web サーバの動作環境の詳細設定が 可能です。

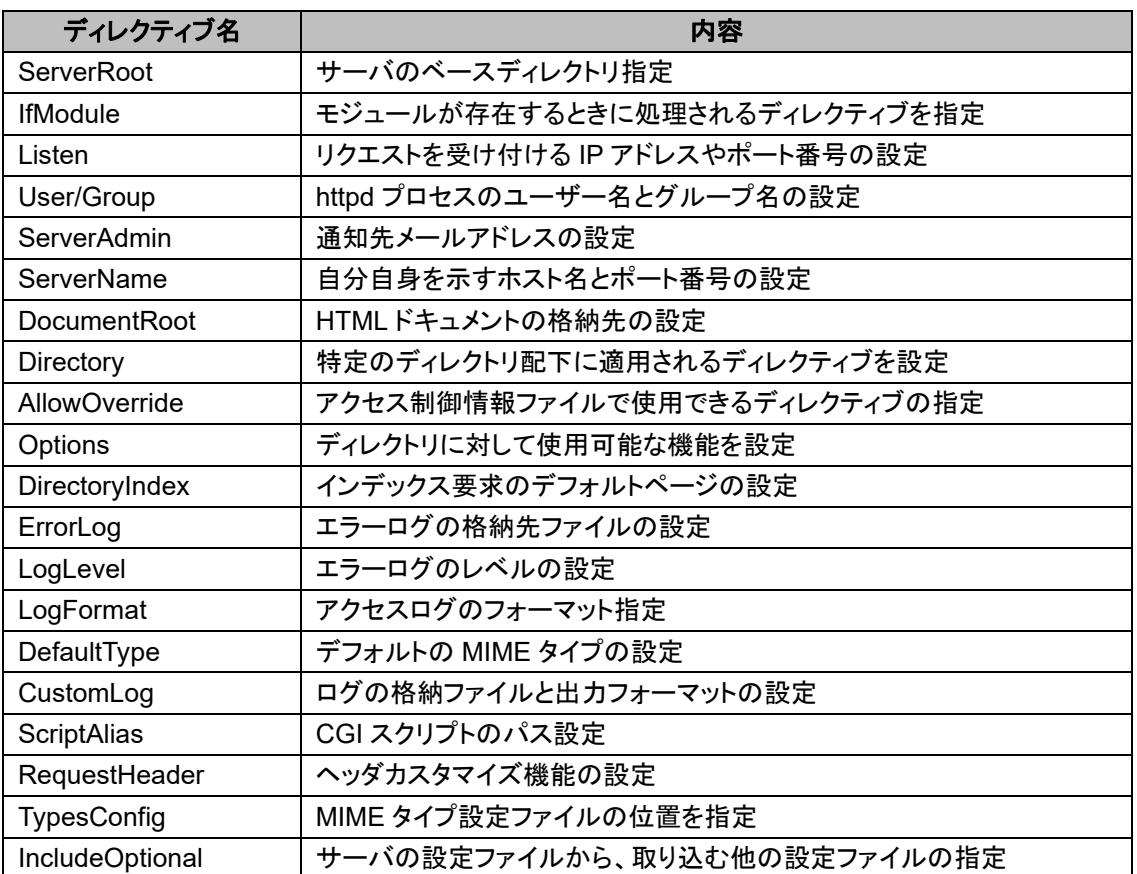

#### 以下では、構成ファイルについて解説します。

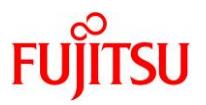

### <span id="page-12-0"></span>**5.2 httpd.conf** ファイルの内容

ここでは、/etc/apache2/2.4/httpd.conf の内容をディレクティブごとに解説します。

### ⚫ **[ServerRoot]**

インストールされたサーバのベースディレクトリを指定します。

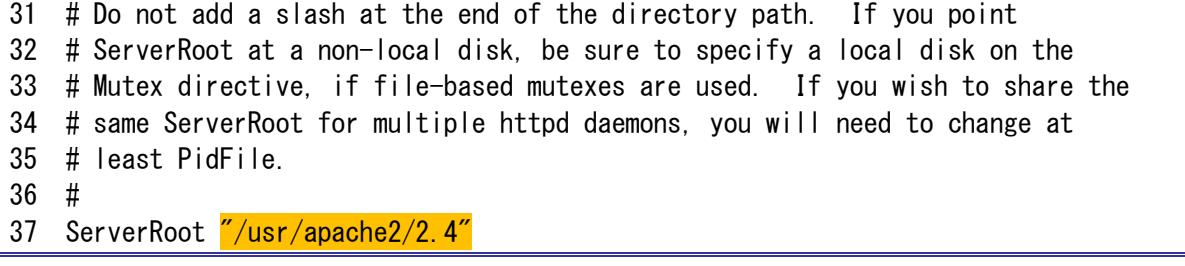

► ディレクトリパスの最後に「/」(スラッシュ)を付加しないでください。

### ⚫ **[IfModule]**

<IfModule>から</IfModule>に囲まれるセクションは、モジュールが存在するときに処理されるディレク ティブを指定するために利用します。通常の運用では、変更する必要はありません。

⚫ **[Listen]**

Apache が外部からリクエストを受け付けるポート番号を指定します。

特定のインターフェースからのみリクエストを受け付ける場合は、IP アドレスも指定してください。

```
50 # Listen: Allows you to bind Apache to specific IP addresses and/or
51 # ports, instead of the default. See also the <VirtualHost>
52 # directive.
53 #
54 # Change this to Listen on specific IP addresses as shown below to
55 # prevent Apache from glomming onto all bound IP addresses (0.0.0.0)
56 #
57 #Listen 12.34.56.78:80
58 Listen 80
```
通常、ポート番号 80 を http プロトコルで使用します。

● **[User]** と[Group]

http サーバプロセスの所有者となるユーザー名とグループ名を指定します。

```
214 # If you wish httpd to run as a different user or group, you must run
215 # httpd as root initially and it will switch.
216 #
217 \# User/Group: The name (or \#number) of the user/group to run httpd as.
218 # It is usually good practice to create a dedicated user and group for
219 # running httpd, as with most system services.
220 #
221 User webservd
222 Group webservd
```
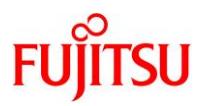

### ⚫ **[ServerAdmin]**

http サーバに障害が発生した場合の通知先メールアドレスを指定します。

239 # ServerAdmin: Your address, where problems with the server should be 240 # e-mailed. This address appears on some server-generated pages, such 241 # as error documents. e.g. admin@your-domain.com 242 # 243 ServerAdmin you@yourhost.com

### ⚫ **[ServerName]**

サーバが自分自身を示すときに使うホスト名とポートを指定します。IP アドレスも指定できます。

246 # ServerName gives the name and port that the server uses to identify itself. 247 # This can often be determined automatically, but we recommend you specify 248 # it explicitly to prevent problems during startup. 249 # 250 # If your host doesn't have a registered DNS name, enter its IP address here. 251 # 252 ServerName 127.0.0.1

### ⚫ **[DocumentRoot]**

HTML ドキュメントを置くためのトップディレクトリを指定します。

```
272 # DocumentRoot: The directory out of which you will serve your
273 # documents. By default, all requests are taken from this directory, but
274 # symbolic links and aliases may be used to point to other locations.
275 #
276 DocumentRoot "/var/apache2/2.4/htdocs"
```
- 
- ▶ ディレクトリパスの最後に「/」(スラッシュ)を付加しないでください。
- ▶ ディレクトリを変更した場合、<directory> でアクセス許可を設定してください。

### ⚫ **[Directory]**

特定のディレクトリと、そのサブディレクトリだけに適用するディレクティブを設定します。

### ⚫ **[AllowOverride]**

アクセス制御情報ファイル(.htaccess)で使用できるディレクティブを指定します。

本ディレクティブに None を指定した場合、対象ディレクトリ配下でアクセス制御情報ファイルは無効にな ります。

```
293 # AllowOverride controls what directives may be placed in .htaccess files. 
294 # It can be "All", "None", or any combination of the keywords: 
295 # AllowOverride FileInfo AuthConfig Limit 
296 # 
297 AllowOverride None
```
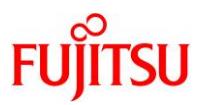

### ⚫ **[Options]**

ディレクトリに対して使用可能な機能を設定します。

### ⚫ **[DirectoryIndex]**

クライアントが HTML ファイルを指定しないでアクセスした場合、ここで指定したファイルにアクセスしま す。複数指定する場合は、スペースで区切ります。優先順位は左からです。

```
306 # DirectoryIndex: sets the file that Apache will serve if a directory
307 # is requested.
308 #
309 <IfModule dir_module>
310 DirectoryIndex index.html
311 </IfModule>
```
⚫ **[ErrorLog]**

エラーログの格納先ファイルを指定します。

322 # ErrorLog: The location of the error log file. 323 # If you do not specify an ErrorLog directive within a <VirtualHost> 324 # container, error messages relating to that virtual host will be 325 # logged here. If you \*do\* define an error logfile for a <VirtualHost> 326 # container, that host's errors will be logged there and not here. 327 # 328 ErrorLog /var/apache2/2.4/logs/error\_log

⚫ **[LogLevel]**

エラーログのレベルを指定します。

```
331 # LogLevel: Control the number of messages logged to the error_log.
332 # Possible values include: debug, info, notice, warn, error, crit,
333 # alert, emerg.
334 #
335 LogLevel warn
```
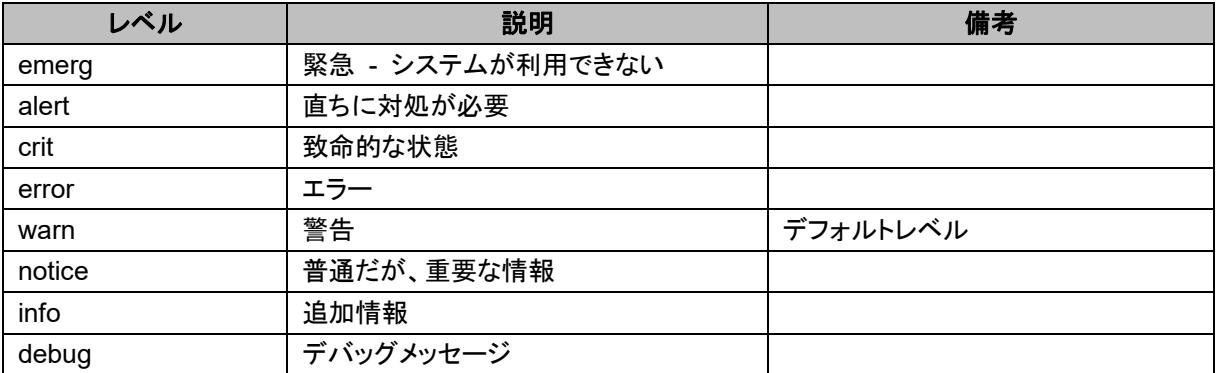

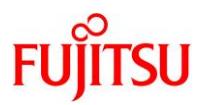

### ⚫ **[LogFormat]**

アクセスログのフォーマットと、フォーマットに対するニックネームを指定します。

ニックネームは、CustomLog ディレクティブの引数として使用できます。

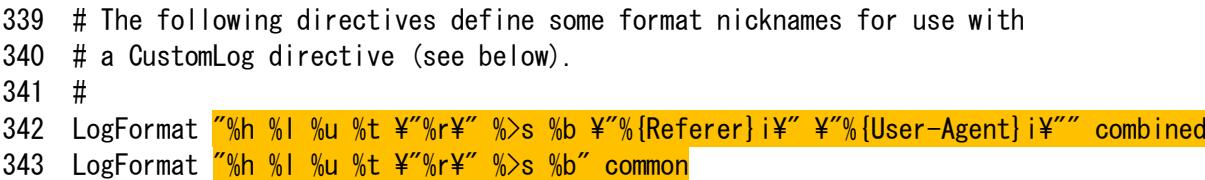

フォーマットに指定できる主な "%" ディレクティブを、以下に示します。

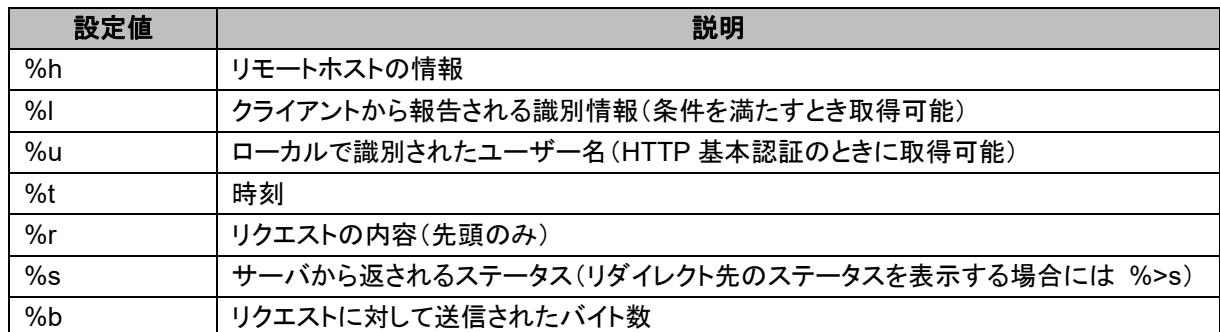

### ⚫ **[CustomLog]**

アクセスログの格納先ファイルと出力フォーマット(または、LogFormat ディレクティブで設定したフォーマ ットに対するニックネーム)を指定します。

```
351 # The location and format of the access logfile (Common Logfile Format).
352 # If you do not define any access logfiles within a <VirtualHost>
353 # container, they will be logged here. Contrariwise, if you *do*354 # define per-<VirtualHost> access logfiles, transactions will be
355 # logged therein and *not* in this file.
356 #
357 CustomLog "/var/apache2/2.4/logs/access_log" common
```
### ⚫ **[ScriptAlias]**

CGI スクリプトのパスを指定します。CGI ファイルに対して要求があった場合には、ファイルの内容を返 す代わりに要求があった CGI サーバ側で実行し、その結果をブラウザに返します。通常、このディレクト リには、CGI などの実行形式ファイルを配置します。

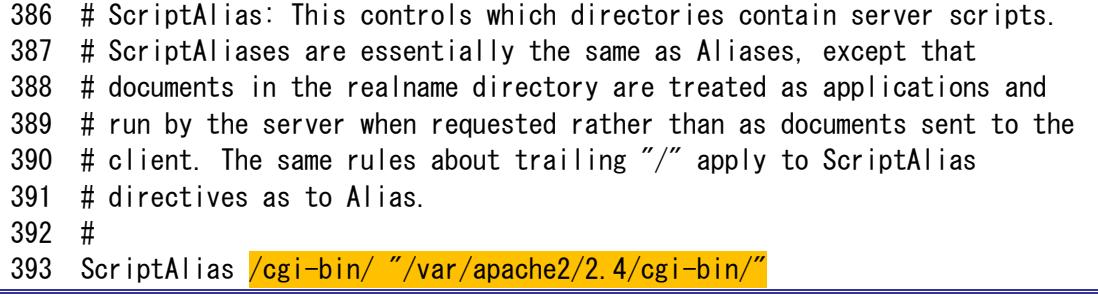

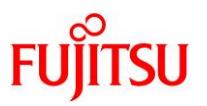

### ⚫ **[RequestHeader]**

HTTP のリクエストヘッダと応答ヘッダを制御し、ヘッダの追加、書き換え、および削除などを行います。

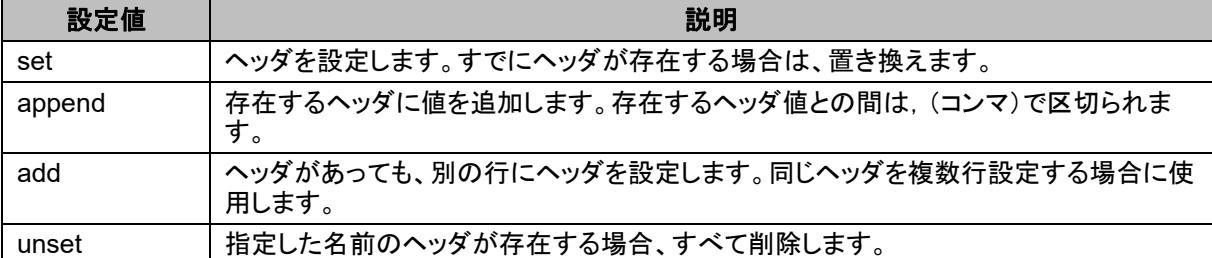

### ⚫ **[TypesConfig]**

MIME タイプ設定ファイルの位置を設定します。

```
426 # TypesConfig points to the file containing the list of mappings from
427 # filename extension to MIME-type.
428 #
429 TypesConfig /etc/apache2/2.4/mime.types
```
### ⚫ **[IncludeOptional]**

サーバの設定ファイルから、他の設定ファイルを取り込む際に使用します。

524 # Sample configuration files are in the 525 # /etc/apache2/2.4/samples-conf.d directory. To use a 526 # sample .conf file, copy it to /etc/apache2/2.4/conf.d 527 # directory and modify as required. 528 # 529 IncludeOptional /etc/apache2/2.4/conf.d/\*.conf

httpd.conf のいくつかの設定が、/etc/apache2/2.4/samples-conf.d/ディレクトリ配下の別の\*.conf ファ イルに分離しています。

IncludeOptional で設定したディレクトリ(上記の場合は/etc/apache2/2.4/conf.d/)に、\*.conf ファイルを コピーして使用します。

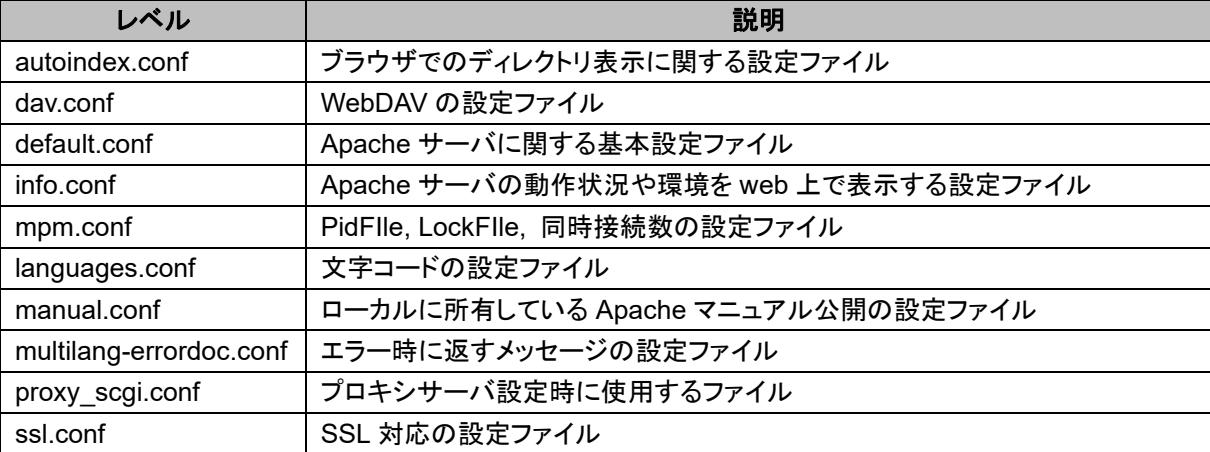

© 2019-2023 Fujitsu Limited

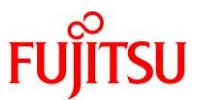

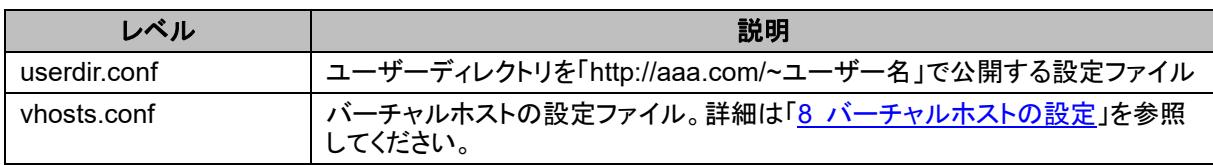

### <span id="page-17-0"></span>**5.3** サービスの再起動

**1)** 構成ファイルを変更した場合、サービスを再起動して変更を反映させます。

# svcadm restart svc:/network/http:apache24

### **2)** サービスの状態を確認します。

STIME の値が更新されることを確認します。

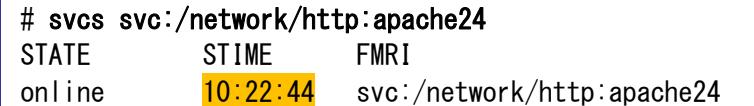

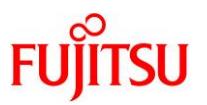

### <span id="page-18-0"></span>**6** アクセス制御情報ファイルの編集と **Basic** 認証

Basic 認証とは、Web サイトの閲覧に使用する http プロトコルが備える、最も基本的なユーザー認証方 式です。アクセスの制限された Web ページにアクセスしようとすると、Web ブラウザでユーザー名とパ スワードの入力を求め、サーバでアクセスを許可しているユーザーに一致すると、ページを閲覧すること ができる仕組みです。

Basic 認証は httpd.conf ファイルの<Directory>セクションに必要な設定情報を記載します。特定のディ レクトリ配下のみ設定することもできます。

従来はアクセス制御情報ファイル(.htaccess)を用いた認証が主流でしたが、Apache チュートリアルで はサーバの性能やセキュリティを考え、httpd.conf ファイルで設定する方法を推奨しています。

#### **1)** パスワードファイルを作成します。

# mkdir -p /usr/local/apache/passwd # touch /usr/local/apache/passwd/passwords

#### **2) .htpasswd** ファイルに **secret** ユーザーを登録します。

【書式】 /usr/apache2/2.4/bin/ntpasswd [-c] <パスワードファイル名> <登録するユーザー名>

# /usr/apache2/2.4/bin/htpasswd -c /usr/local/apache/passwd/passwords secret New password: Re-type new password: Adding password for user secret

► 初回作成時のみ、「-c」オプションを付けて実行します。

#### **3) guest** ユーザーを追加登録します。

# /usr/apache2/2.4/bin/htpasswd /usr/local/apache/passwd/passwords guest New password: Re-type new password: Adding password for user guest

### **4)** パスワードファイルを確認します。

# ls -la /usr/local/apache/passwd/passwords -rw-r--r-- 1 root root 89 6月 25日 14:07 /usr/local/apache/passwd/passwords # cat /usr/local/apache/passwd/passwords

secret:\$apr1\$527AL2xa\$PPfOcoNRJgMNUsHxY4FLv/ guest:\$apr1\$E0Ay3txF\$SPwjvhAn1vyuBuZKbXFeE1

► パスワードは暗号化されて表示されます。

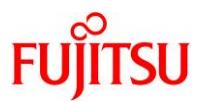

### **5)** グループ単位での認証の設定をします。

グループファイルを作成し、グループファイルに以下の書式で記載します。

【書式】 [グループ名]: [ユーザー名 1] [ユーザー名 2] …

# vi /usr/local/apache/passwd/group test: secret guest

### **6) httpd.conf** ファイルを設定します。

以下の設定を追記します。

:

:

#### # vi /etc/apache2/2.4/httpd.conf

<Directory "/var/apache2/2.4/htdocs">

AuthType Basic AuthName "Please enter your ID & password" AuthUserFile /usr/local/apache/passwd/passwords AuthGroupFile /usr/local/apache/passwd/group Require group test </Directory>

• AuthType

ユーザー認証機構の種別を指定します。type には、Basic(基本認証)と Digest(MD5 ダイジェスト認 証)の設定が可能です。上記の例では、Basic 認証を設定しています。

• AuthName

ユーザー認証の際に、クライアント側に表示させる文字列を設定します。上記の例では、"Please enter your ID & password"の部分です。任意に設定することが可能です。

• AuthUserFile

ユーザー認証のための、ユーザーとパスワードの一覧ファイル(上記の例では、 /usr/local/apache/passwd/passwords)を指定します。ファイル名を絶対パスで指定しない場合、 ServerRoot ディレクティブで指定したディレクトリからの相対パスとして扱われます。 Apache チュートリアルでは、他の人がパスワードファイルをダウンロードできないように、ウェブからア クセスできない場所にパスワードファイルを置くことを推奨しています。

**AuthGroupFile** 

ユーザー認証のための、グループファイル(上記の例では、/usr/local/apache/passwd/group)を指定 します。Require ディレクティブで、group を宣言したときに必要です。ファイル名を絶対パスで指定しな い場合、ServerRoot ディレクティブで指定したディレクトリからの相対パスとして扱われます。

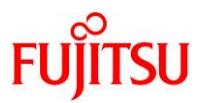

• Require

サーバのディレクトリに接続するクライアントの接続を許可、または拒否する条件を設定します。

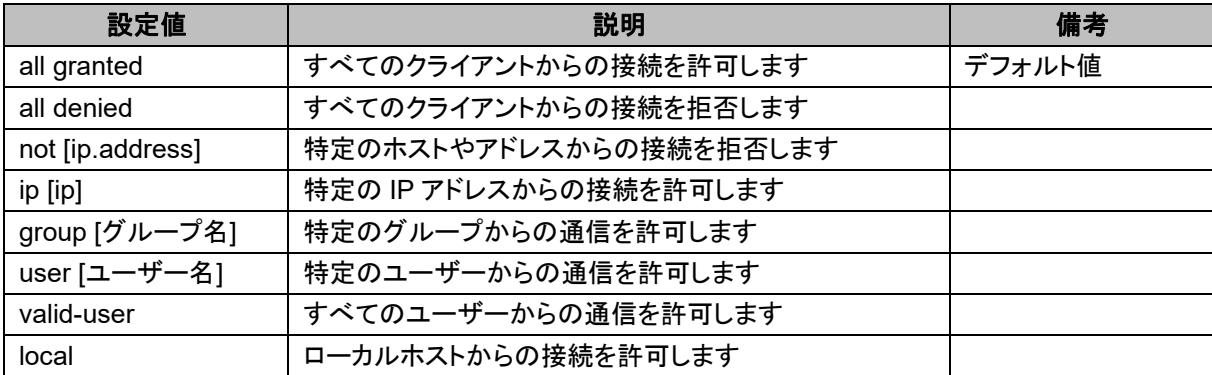

### **7)** ブラウザから接続確認をします。

Web ブラウザから Web サーバへ接続し、認証ダイアログが表示されることを確認します。 接続方法は、「3.3 [ブラウザからの確認」](#page-9-0)と同じです。

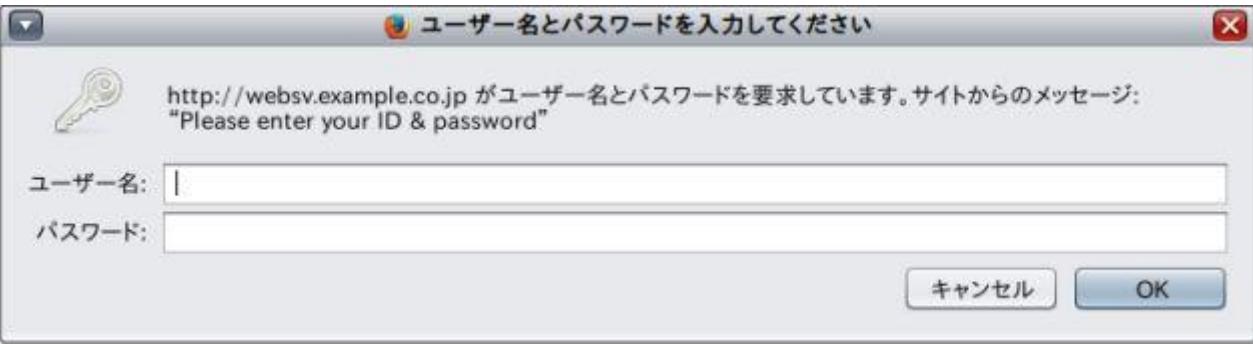

ユーザー名とパスワードを入力し、「OK」ボタンをクリックします。

### **8)** 作成したユーザーでアクセスできることを確認してください。

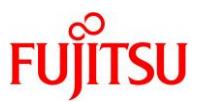

### <span id="page-21-0"></span>**7 SSL/TLS** 認証(**Secure Socket Layer/Transport Layer Security**)

SSL/TLS は、HTTP や FTP などで送受信するネットワーク上のデータを暗号化し、安全な通信を行うた めのプロトコルです。

### <span id="page-21-1"></span>**7.1 SSL/TLS** 環境の設定

Solaris 11 の標準機能である openssl を使用し、SSL/TLS 環境を設定する手順を説明します。本書で は、自己署名の手順を解説します。

### **1)** 環境変数 **PATH** を設定します。

# PATH=\$PATH:/usr/sfw/bin # export PATH

### **2) Apache** が読み込むサーバ証明書や秘密鍵を格納するためのディレクトリを作成します。

# mkdir /etc/apache2/2.4/ssl.crt # mkdir /etc/apache2/2.4/ssl.key

### **3) SSL/TLS** の環境定義ファイルをコピーします。

# cp /etc/apache2/2.4/samples-conf.d/ssl.conf /etc/apache2/2.4/conf.d/.

### **4)** パスフレーズを作成します。

パスフレーズは任意の文字列で、4 文字以上で設定してください。

```
# openssl genrsa -des3 -out /etc/apache2/2.4/ssl.key/server.key 1024
Generating RSA private key, 1024 bit long modulus
........+++++ 
..............................+++++ 
e is 65537 (0x10001) 
Enter pass phrase for /etc/apache2/2.4/ssl.key/server.key:
Verifying - Enter pass phrase for /etc/apache2/2.4/ssl.key/server.key:\frac{***}{*}
```
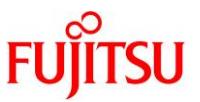

### **5) CSR** を発行します。

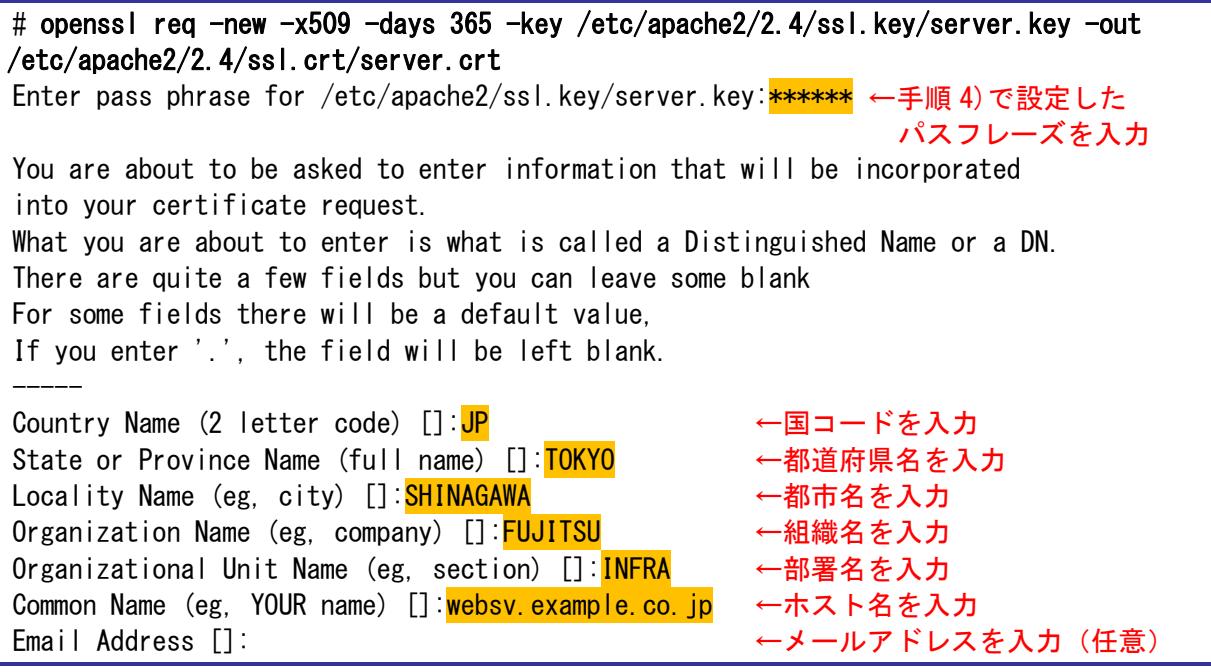

### 《注意》

パスフレーズ以外の項目をすべて空白にした場合、エラーが発生します。

また、日本語は使用せず、半角英数字で入力してください。

### **6) RSA** パラメータ生成機能を使用し、公開鍵を作成します。

# openssl rsa -in /etc/apache2/2.4/ssl.key/server.key -out /etc/apache2/2.4/ssl.key/server.key Enter pass phrase for /etc/apache2/2.4/ssl.key/server.key: writing RSA key

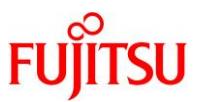

### **7) Apache** 用認証鍵を確認します。

```
# ls -l /etc/apache2/2.4/ssl.key/server.key 
     -rw-r--r-- 1 root root 887 6月 25日 14:53 /etc/apache2/2.4/ssl.key/server.key
     # cat /etc/apache2/2.4/ssl.key/server.key
     -----BEGIN RSA PRIVATE KEY--
     MIICXgIBAAKBgQCkbDKH9LTkVyAyVUnweAH3tzCNwYvUWseiUcuudAvZBXk3XZLf
     Bd3uzsEIyun9rNW53qAHm7AAGhu6uuoN2iV6v2UqCJ2xA/+/QqBoqf/uvP+7LIP5
     JlnSv+jckqFNI8idFgLfQiy/JHutqQpm9PS0jfkX/ptVl7gNvtQS0OyL4wIDAQAB
     AoGAPT8AY5xHdXbuy1Dxxd0t/nQCZgteZq+aBWCrmkGn1KMxT+pPNzwcO0RQq1HK
     b2/d/OpseekIWkFfatC0NIK5yrIgstLEXevLh5zRlUE+APx1TCL5VDfvZRmhOBi2
     NwFkUzxY00G8pf2DdEvWEbhHRQP8uw5fw13CrP9u1KEh6CECQQDagAGypT5HAlVm
     QPPvDsPpD3CenCMfZundv0E9sFA9tpp+D/J4IIGg6jvzZjxQJjH9VIYFnzW8KFZE
     s9ZuZpDVAkEAwKRAvH5rGi4T6JvWWi3XM9i2BMRQ1V8/MuKoMGxwjLBvkFBizCVd
     1QNk4Z5R1tdtEI/GVM79DAe9KOCPcIHF1wJBAJTSp1Vkk5yODFjPWNa0+d9eMtj1
     hD65PAVdZTZ9Rsoh++xtNDt5+JD/ucG5Gs+ElHv1/CsMG++Cke/NhfpARdkCQQCB
     WMguyCNZvL6ZXKmce1MX+NaedMJhwkZJAG81tFoN3RnLqG3t7NkIAfNmmksRGauy
     hxcAMsssnLSiEcW+ISSZAkEAorenm+8PAAu3bUI7FLEhgYSDomfspxG/Tw1jT7pP
     FzoPz6kRDwrz2TskCuSRyeZiDk2laOLV1CDzEEHW4WZc6Q==
         --END RSA PRIVATE KEY---
8) ssl.conf ファイルを編集します。
```

```
# vi /etc/apache2/2.4/conf.d/ssl.conf
  :
   General setup for the virtual host
DocumentRoot "/var/apache2/2.4/htdocs"
ServerName websv.example.co.jp:<mark>443</mark>          ←[ホスト名]:443 を設定
ServerAdmin <mark>websv@example.co.jp</mark> ← ← ←管理者メールアドレスを設定
ErrorLog /var/apache2/2.4/logs/error_log
TransferLog /var/apache2/2.4/logs/access_log
  :
  :
# Server Certificate:
  :
SSLCertificateFile "/etc/apache2/2.4/ssl.crt/server.crt" ←ディレクトリを修正
  :
 Server Private Key:
  :
SSLCertificateKeyFile "/etc/apache2/2.4/ssl.key/server.key" ←ディレクトリを修正
 :
```
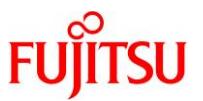

**9) Apache** のサービス構成 **httpd/ssl** プロパティを **true** に設定します。

# svccfg -s apache24 svc:/network/http:apache24> setprop httpd/ssl = boolean: true svc:/network/http:apache24> listprop httpd/ssl httpd/ssl boolean true svc:/network/http:apache24> end

**10) SSL/TLS** モジュールを適用します。

Apache2.4 から SSL/TLS モジュールはデフォルトでコメントアウトされているため、行頭の#を削除してコ メントアウトを解除します。

# vi /etc/apache2/2.4/httpd.conf

#LoadModule ssl\_module libexec/mod\_ssl.so

#LoadModule socache shmcb module libexec/mod socache redis.so

**11)** サービス構成を再読み込みします。

# svcadm refresh svc:/network/http:apache24

**12)** サービスを再起動します。

:

:

# svcadm restart svc:/network/http:apache24

**13)** サービスの状態を確認します。

# svcs apache24 STATE STIME FMRI online 16:32:59 svc:/network/http:apache24

**14) Apache** の **SSL/TLS** 受付を確認します。

```
# openssl s_client -connect localhost:443 -brief 
depth=0 C = JP, ST = TOKYO, L = SHINAGAWA, O = FUJITSU, OU = INFRA, CN =
websv.example.co.jp, emailAddress =
verify error:num=18:self signed certificate
CONNECTION ESTABLISHED
Protocol version: TLSv1.2
Ciphersuite: ECDHE-RSA-AES256-GCM-SHA384
Peer certificate: C = JP, ST = TOKYO, L = SHINAGAWA, O = FUJITSU, OU = INFRA, CN =websv.example.co.jp, emailAddress =
Hash used: SHA512
Supported Elliptic Curve Point Formats: 
uncompressed: ansiX962 compressed prime: ansiX962 compressed char2
Server Temp Key: ECDH, P-256, 256 bits
```
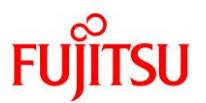

### <span id="page-25-0"></span>**7.2** ブラウザからの確認

Web ブラウザから Web サーバへ、SSL/TLS を使用して接続できることを確認します。

以下の URL を入力します。

https://ホスト名<:ポート番号>

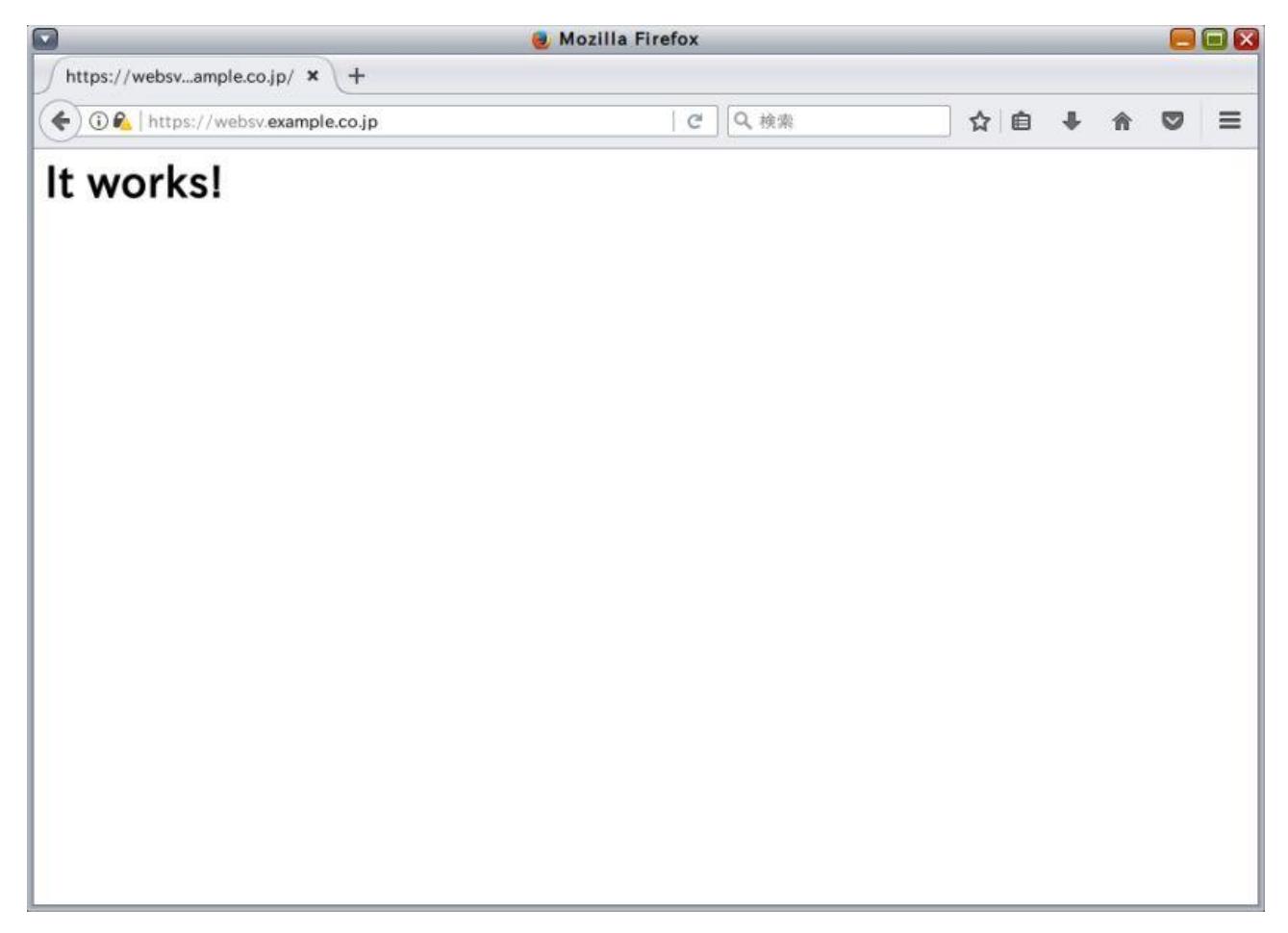

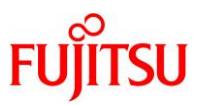

### <span id="page-26-0"></span>**8** バーチャルホストの設定

バーチャルホスト(Virtualhost)とは、1 台のサーバ上に複数の Web サイトを構成する機能です。 バーチャルホストの運用方法には、NAME ベースと IP ベースの 2 種類の方法があります。両方式と も、DNS サーバの設定が必要です。

• NAME ベース

NAME ベースのバーチャルホストは、Web ブラウザが Web サーバに対して送るホスト名を基にし、応 答するホストを決定する方式です。1 つの IP アドレスで、複数の Web サイトを構成することが可能で す。

• IP ベース IP ベースのバーチャルホストは、IP アドレスでホストを区別する方式です。1つのサーバ上に複数の IP アドレスを設定し、複数の Web サイトを構成することが可能です。

### <span id="page-26-1"></span>**8.1 NAME** ベース

設定例)

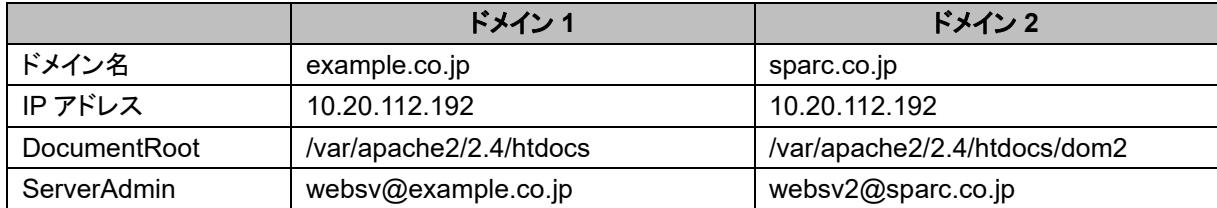

#### **1)** バーチャルホストの環境定義ファイルをコピーします。

# cp /etc/apache2/2.4/samples-conf.d/vhosts.conf /etc/apache2/2.4/conf.d/.

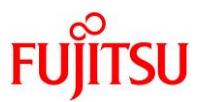

### **2) vhosts.conf** ファイルを編集します。

サーバ名(ServerName)とドキュメントルート(DocumentRoot)を編集します。

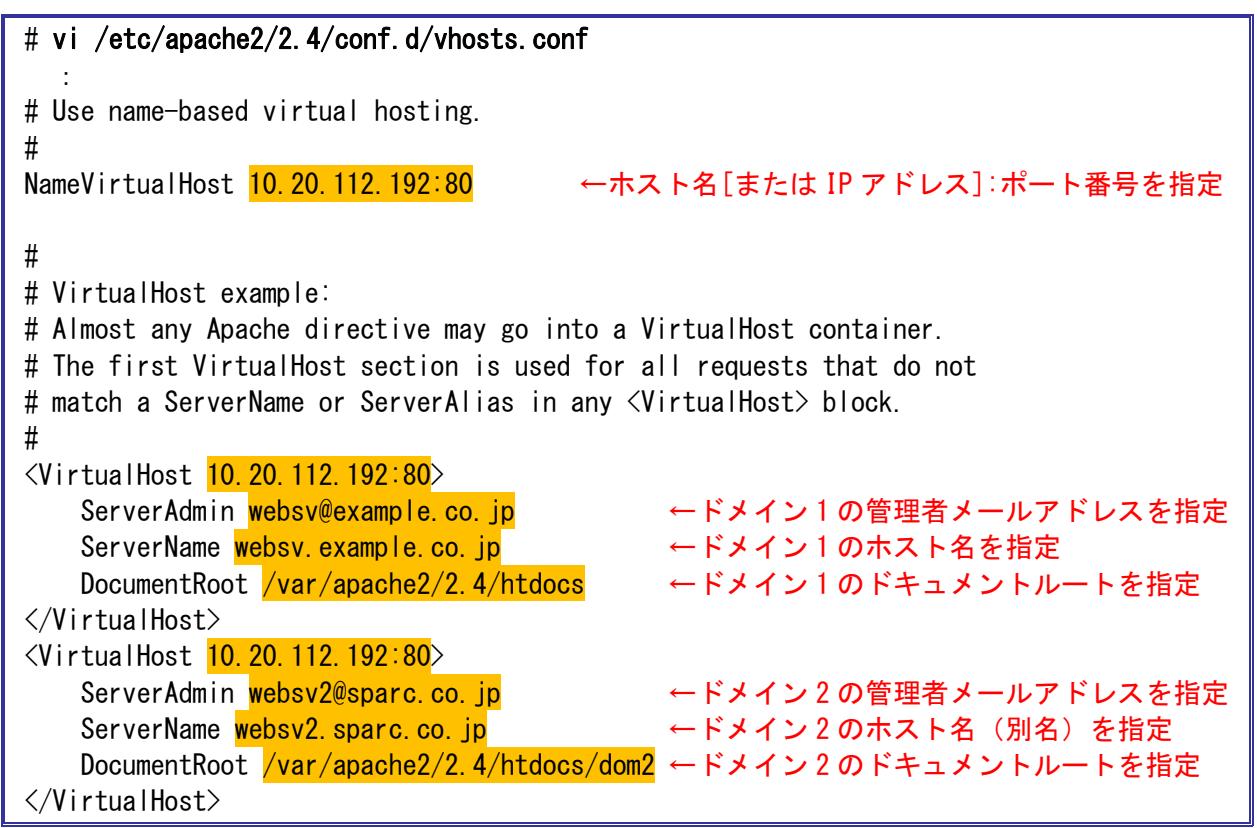

**3) Apache** のサービスを再起動します。

# svcadm restart svc:/network/http:apache24

**4)** サービスの状態を確認します。

# svcs svc:/network/http:apache24 STATE STIME FMRI online 15:00:03 svc:/network/http:apache24

**5) DNS** サーバを設定します。

以下の設定を追記します。

```
# vi /etc/hosts
  :
10.20.112.192 websv2.sparc.co.jp
```
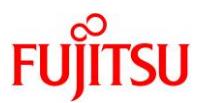

**6)** 設定したサーバ名で **Web** サーバに接続できることを確認します。

以下の URL を入力します。

http://新規ホスト名<:ポート番号>

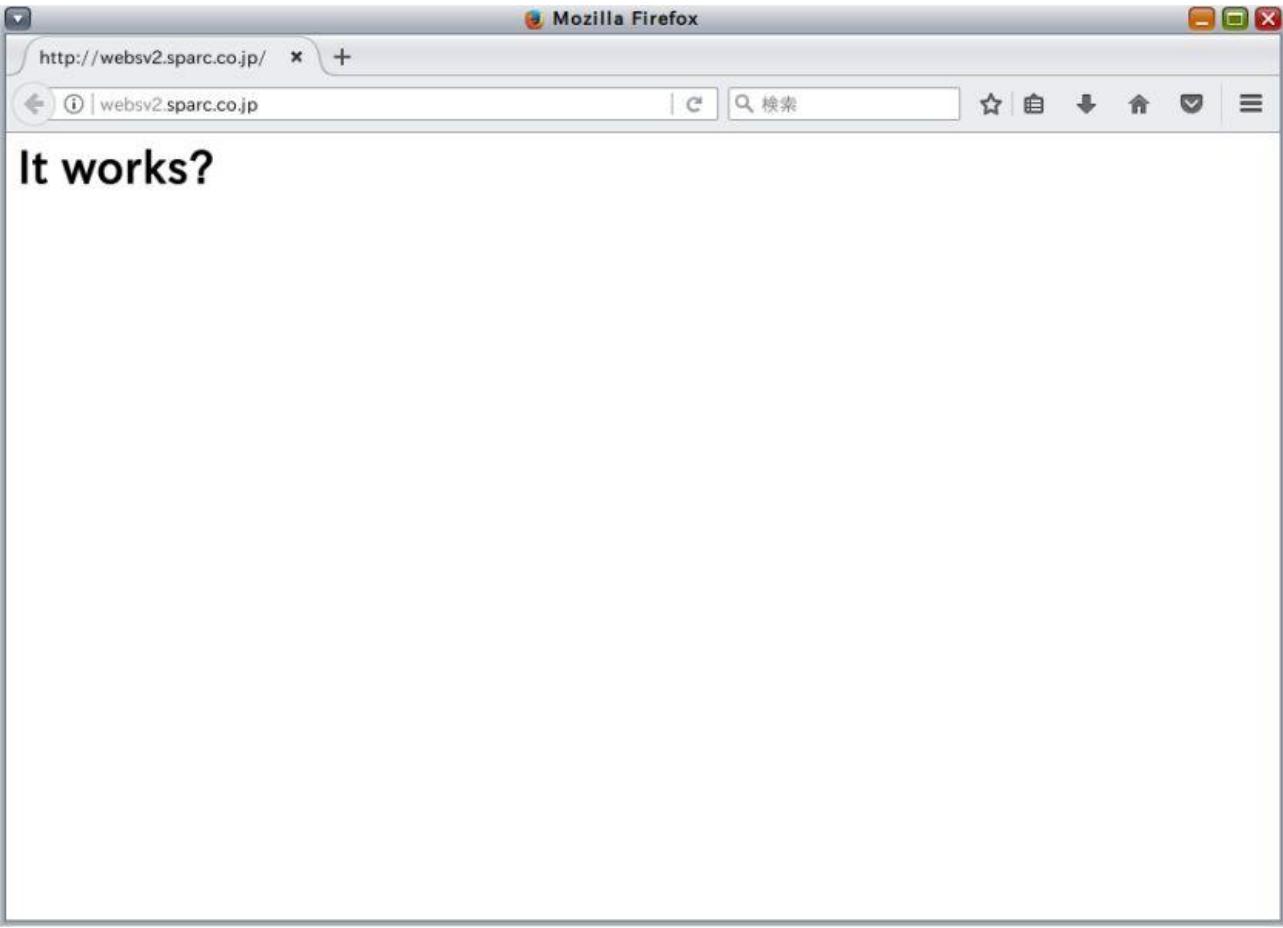

### **Point**

ドメイン 2 に設定した、/var/apache2/2.4/htdocs/dom2/index.html の内容が表示されます。

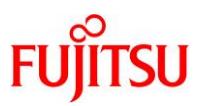

### <span id="page-29-0"></span>**8.2 IP** ベース

### 設定例)

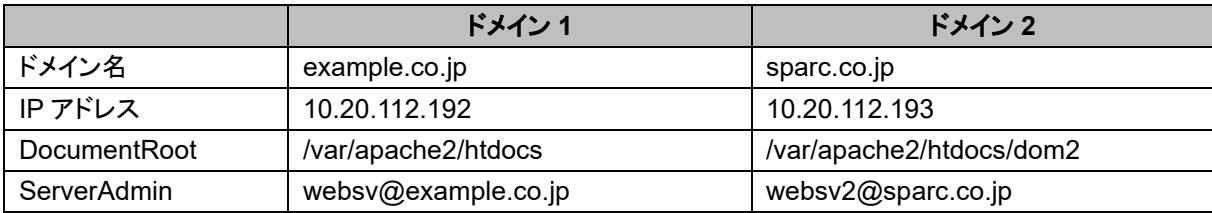

### **1)** バーチャルホストの環境定義ファイルをコピーします。

# cp /etc/apache2/2.4/samples-conf.d/vhosts.conf /etc/apache2/2.4/conf.d/.

# **2)** サーバに設定されている **IP** を確認します。

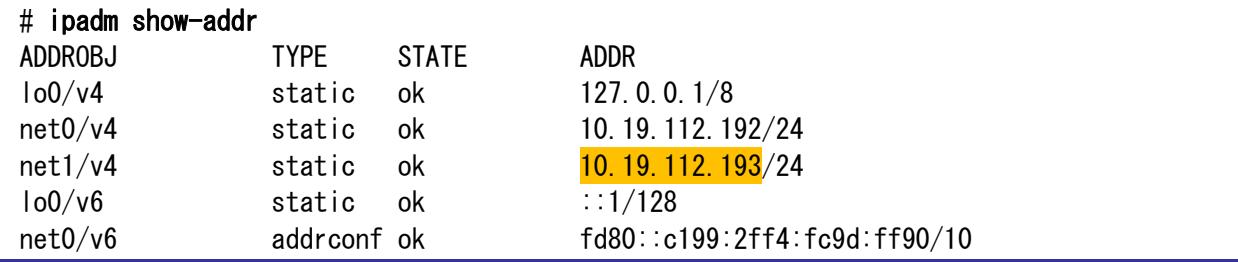

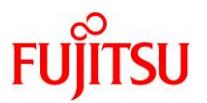

### **3) vhosts.conf** ファイルを編集します。

サーバ名(ServerName)とドキュメントルート(DocumentRoot)を編集します。

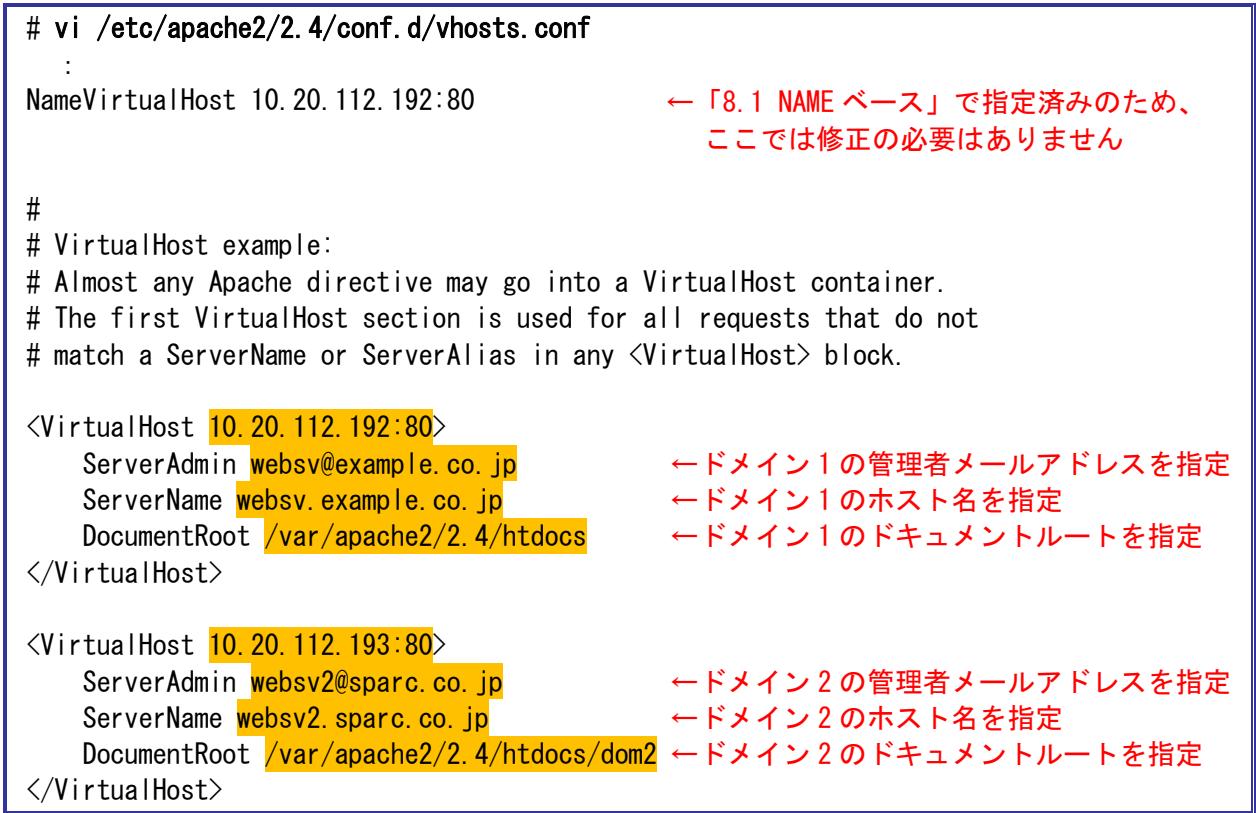

**4)** サービスを再起動します。

# svcadm restart svc:/network/http:apache24

**5)** サービスの状態を確認します。

# svcs svc:/network/http:apache24 STATE STIME FMRI online 15:00:05 svc:/network/http:apache24

**6) DNS** サーバを設定します。

以下の設定を追記します。

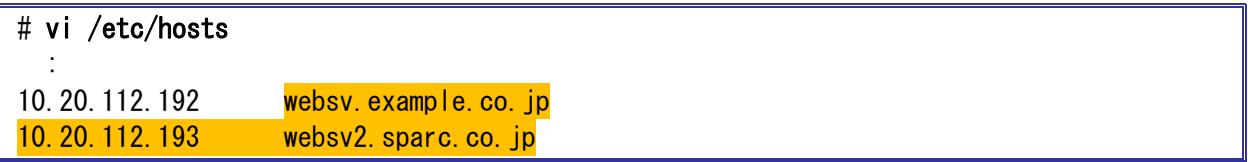

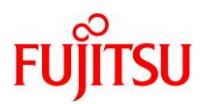

**7)** 設定した **IP** アドレスで **Web** サーバに接続できることを確認します。

以下の URL を入力します。

http://IP アドレス<:ポート番号>

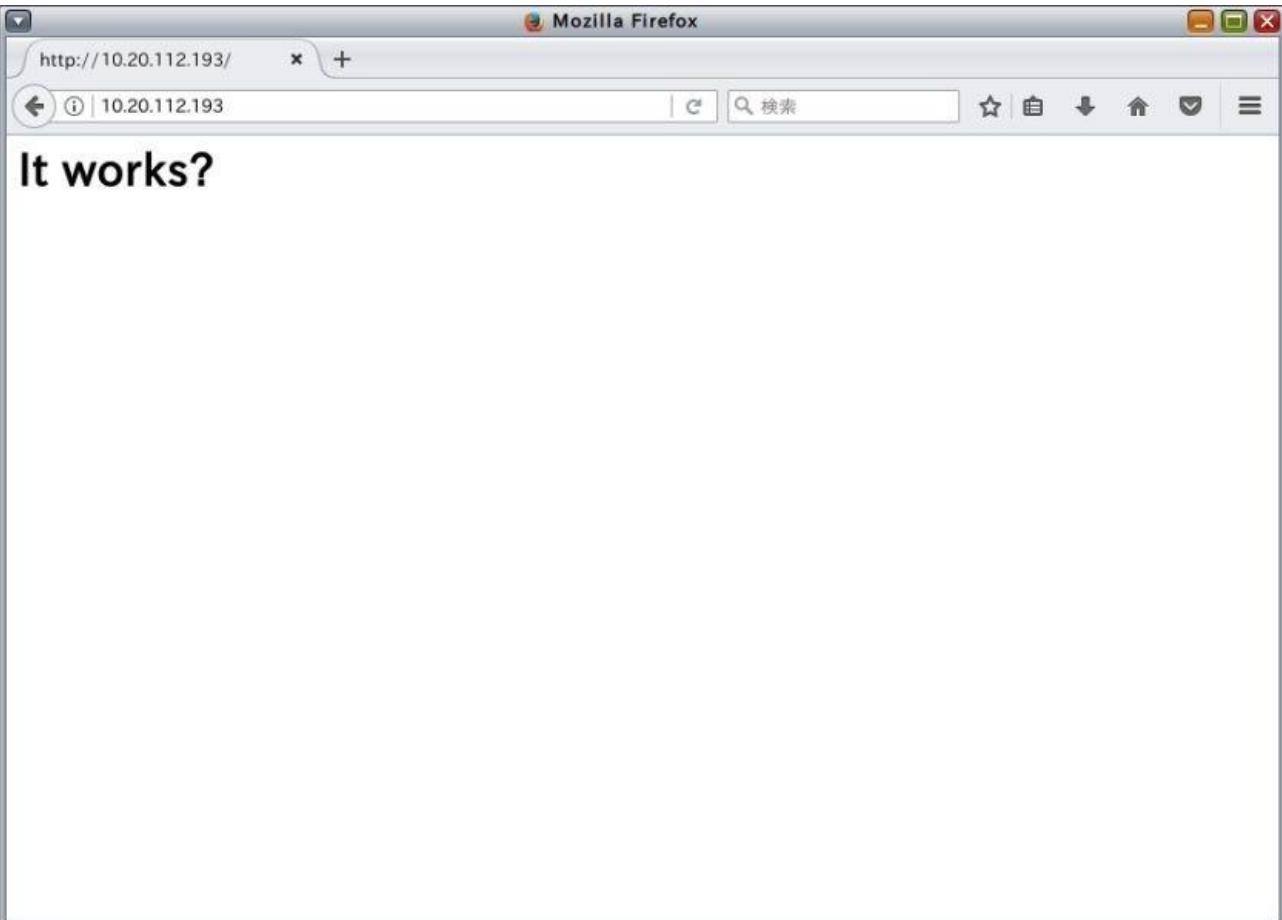

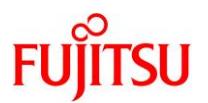

### 参考文献

• Apache HTTP サーバ バージョン 2.4 ドキュメント <http://httpd.apache.org/docs/2.4/>

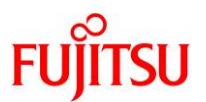

# <span id="page-33-0"></span>改版履歴

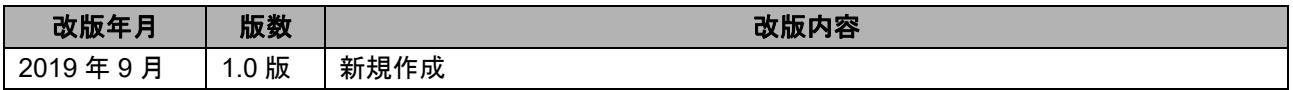

© 2019-2023 Fujitsu Limited